# **The Swiss File Knife Book**

Version 1.9.9

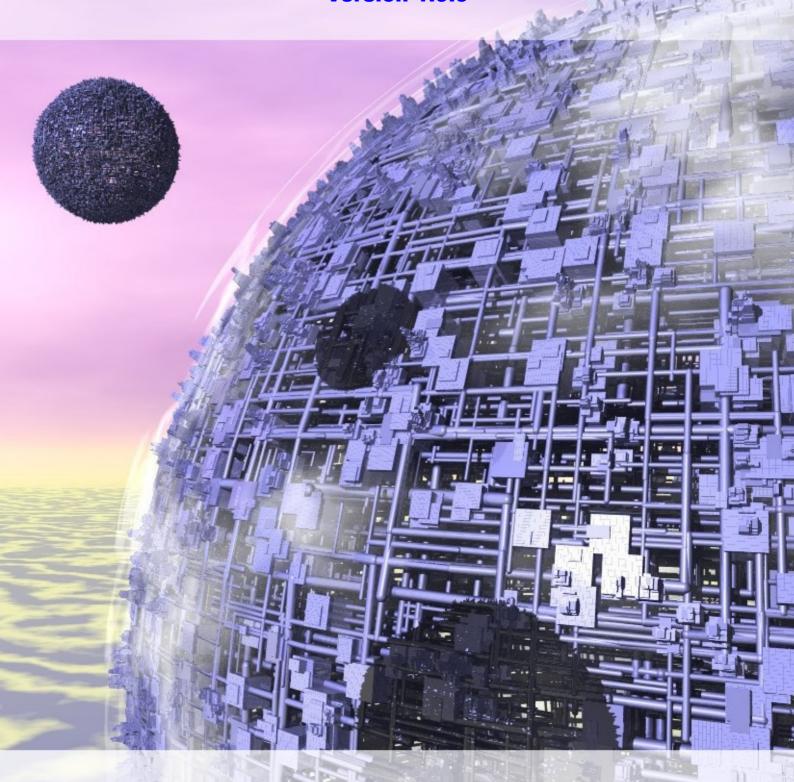

Copyright (c) 2023 by StahlWorks Technologies www.stahlworks.com

Only for personal use on devices of the PDF file purchaser.

Printing is allowed for up to three copies per purchased PDF file.

# **Table of contents**

Touch any number to jump to that page. In every page, touch on contents to jump back here.

| - 4 - |              | _  | 4   | _        |
|-------|--------------|----|-----|----------|
| ntr   | $\mathbf{n}$ |    | TI. | <b>n</b> |
|       | VЧ           | чС |     | ,,,      |

| How to do things the same way on all computers How to get the SFK tool running instantly The different editions of SFK: OSE, Base, XE | 9  | 10 | 13         |
|----------------------------------------------------------------------------------------------------|----|----|------------|
| Tutorial                                                                                                    | 14 |    |            |
| File handling                                                                                                    |    |    |            |
| List all files of a folder, and all sub folders                                                                                       |    | 14 |            |
| List only selected files in selected sub folders                                                                                      |    |    | <b>1</b> 5 |
| List files using wildcards                                                                                                    | 16 |    |            |
| List the latest or biggest files                                                                                                    |    | 16 |            |
| Find a file quickly in the current directory tree                                                                                     |    |    | 17         |
| List different files between two folders                                                                                              | 18 |    |            |
| Run a command on all files of a folder                                                                                                |    | 19 |            |
| Rename files quickly using patterns                                                                                                   |    |    | 21         |
| List the size of directory tree contents                                                                                              | 23 |    |            |
| Copy a folder, or parts of it, or only updates                                                                                        |    | 24 |            |
| Delete or clean up specific files in a folder                                                                                         |    |    | 26         |
| How to use index files for fast filename lookup                                                                                       | 27 |    |            |
| Tell where in the PATH a command is run from                                                                                          |    | 29 |            |
| Create checksums of files                                                                                                    |    |    | 30         |
| Find duplicate files                                                                                                    | 31 |    |            |
| Find and replace within files                                                                                                    |    |    |            |
| Find words in text and binary files                                                                                                   |    | 32 |            |
| Replace words in text and binary files                                                                                                |    |    | 33         |
| Flexible filter and replace in a single text file                                                                                     | 34 |    |            |
| Search in files using wildcards and Expressions                                                                                       |    | 35 |            |

| File conversion and processing  Convert plain text files between Windows/Linux format  Remove TAB characters from text  Split large files  Collect many text files into one large text  Sort text lines alphabetically | 36<br>39 | 37<br>40 | 38 |
|----------------------------------------------------------------------------------------------------|----------|----------|----|
| Send files via network  How to send a file from one computer to another  How to transfer many files, or just changed ones                                                                                              | 44       |          | 42 |
| Further useful functions  Read or write the clipboard under Windows  Convert CSV data to tab separated text                                                                                                    |          | 46       | 48 |
| Count text lines Write long commands into a script Search environment variables for words                                                                                                    | 41       | 50       | 51 |
| Backup and transfer of folders  A script to backup files to an USB drive  Sync holiday snapshot name changes to USB drive  Copy a project folder to a new version                                                      | 52       | 59       | 60 |
| Upload project files to a build server Optimizing file uploads by modification date                                                                                                    | 61       | 63       |    |
| Xed detailed examples reformat comma separated data convert fixed column data to CSV                                                                                                    | 64       | 65       | 66 |
| convert CSV data to XML data<br>convert XML data to CSV data<br>cleaning up a translation file                                                                                                    | 67       | 69       | 71 |

extract two letter words from text

The Swiss File Knife Book

contents

index 3 / 377

**72** 

| contents                                                | The Swiss File Knife Book                                      | index | 4 / 3 | 77 |
|---------------------------------------------------------|----------------------------------------------------------------|-------|-------|----|
| Large script exampl Wiki markup text t using sfk script | o HTML conversion                                              | 7     | 73    |    |
| HTTP Scripting and using sfk script,                    | Test Automation call, web, perline, xex                        |       | 78    |    |
| •                                                       | e with program meta data xex, version, list, calc, getvar, xed |       |       | 83 |
| A detailed perline                                      | example                                                        | 9     | 90    |    |
| Script creation and                                     | debugging tips                                                 |       |       | 93 |

# **Command Reference**

| General infos     |                                                                                   | 95  |     |     |
|-------------------|-----------------------------------------------------------------------------------|-----|-----|-----|
| Windows/Linux/Mac | syntax differences                                                                |     | 97  |     |
| file system       |                                                                                   |     |     |     |
| sfk list          | - list directory tree contents.                                                   | 98  |     |     |
|                   | list latest, oldest or biggest files.                                             |     |     |     |
|                   | list directory differences.<br>list zip jar tar gz bz2 contents.                  |     |     |     |
| sfk filefind      | - find files by filename                                                          | 263 |     |     |
| sfk treesize      | - show directory size statistics                                                  |     | 120 |     |
| sfk copy          | - copy directory trees additively                                                 | 222 |     |     |
| sfk sync          | - mirror tree content with deletion                                               |     |     | 222 |
| sfk rename        | - flexible multi file rename                                                      | 226 |     |     |
| sfk partcopy      | <ul> <li>copy part from a file into another on</li> </ul>                         | ıe  | 207 |     |
| sfk mkdir         | - create directory tree                                                           |     |     | 232 |
| sfk delete        | - delete files and folders                                                        | 117 | 447 |     |
| sfk deltree       | - delete whole directory tree                                                     |     | 117 | 470 |
| sfk deblank       | - remove blanks in filenames                                                      | 210 |     | 170 |
| sfk filetime      | <ul><li>tell total and free size of volume</li><li>tell times of a file</li></ul> | 218 | 220 |     |
| sfk touch         | - change times of a file                                                          |     | 220 | 255 |
| sfk index         | - create index file(s) for fast lookup                                            | 104 |     | 233 |
| sfk name          | - lookup file names using index files                                             |     | 106 |     |
| sfk fixfile       | - change bad filenames and file times                                             |     |     | 292 |
| sfk setbytes      | - set bytes at offset within a file                                               | 350 |     |     |
| compression       |                                                                                   |     |     |     |
| <u>-</u>          | - create zip file from folder                                                     | 354 |     |     |
| sfk zipto         | - zip selected file list                                                          |     | 358 |     |
| sfk unzip         | - list or extract zip file                                                        | 260 |     | 359 |
| sfk checkzip      | - verify zip file content                                                         | 362 |     |     |
| conversion        |                                                                                   |     |     |     |
| sfk oload         | - load office file content as text                                                | 252 |     |     |
| sfk lf-to-crlf    | - convert from LF to CRLF line endings                                            |     | 118 |     |
|                   | - convert from CRLF to LF line endings                                            |     |     | 120 |
| sfk detab         | - convert TAB characters to spaces                                                | 115 |     |     |
| sfk entab         | - convert groups of spaces to TAB chars                                           | j   | 116 |     |

The Swiss File Knife Book

contents

index

6 / 377

| contents                     |   | The Swiss File Knife Book index                                              | 7 / 3      | 77  |
|------------------------------|---|------------------------------------------------------------------------------|------------|-----|
| sfk tail                     | _ | print last lines of a file                                                   | 259        |     |
| sfk linelen                  |   | tell length of string(s)                                                     |            | 343 |
|                              |   |                                                                              |            |     |
| search and compare           | • |                                                                              |            |     |
| sfk xfind                    | - | search in text files using                                                   |            |     |
|                              |   | wildcards and simple expressions 127                                         |            |     |
| sfk ofind                    | - | search in office files .docx .xlsx .ods                                      | <b>137</b> |     |
| sfk xhexfind                 | - | search with hexdump output                                                   |            | 138 |
| sfk extract                  | - | extract data from text and binary 139                                        |            |     |
| sfk find                     | - | search static text, without wildcards                                        | 122        |     |
| sfk hexfind                  | - | search static binary data 124                                                |            |     |
| sfk md5gento                 | - | create list of md5 checksums over files                                      | 108        |     |
| sfk md5check                 | - | verify list of md5 checksums over files                                      |            | 109 |
| sfk md5                      | - | calc md5 over a file, compare two files                                      | 110        |     |
| sfk pathfind                 | - | search PATH for location of a command                                        |            | 170 |
| sfk reflist                  | - | list fuzzy references between files 170                                      |            |     |
| sfk deplist                  | - | list fuzzy dependencies between files                                        | 172        |     |
| sfk dupfind                  | - | find duplicate files by content                                              |            | 268 |
|                              |   |                                                                              |            |     |
| networking                   |   | ACC                                                                          |            |     |
| sfk httpserv                 | - | run an instant HTTP server. 182                                              |            |     |
| afle ftmanne                 |   | type "sfk httpserv -help" for help.                                          | 104        |     |
| sfk ftpserv                  | - | run an instant FTP server                                                    | 184        |     |
| cfk f+n                      |   | type "sfk ftpserv -help" for help. instant FTP client                        |            | 188 |
| sfk ftp<br>sfk wget          |   | download HTTP file from the web 216                                          |            | 100 |
| sfk web                      |   | send HTTP request to a server                                                | 213        |     |
| sfk tcpdump                  |   | print TCP conversation between programs                                      | 213        | 195 |
| sfk udpdump                  |   | print incoming UDP requests                                                  | 196        | 190 |
| sfk udpadiiip<br>sfk udpsend |   | send UDP requests 199                                                        | 190        |     |
| sfk webproxy                 |   | •                                                                            |            | 366 |
| sfk help tcp                 |   | <pre>http proxy for traffic analysis tcp toolkit to write test scripts</pre> | 366        | 300 |
|                              |   | tell own machine's IP address(es). 205                                       | 300        |     |
| sfk ip                       | - | type "sfk ip -help" for help.                                                |            |     |
| sfk netlog                   | _ | send text outputs to network,                                                |            | 201 |
| JIK HECTOB                   |   | and/or file, and/or terminal                                                 |            | 201 |
| sfk fromnet -h               | _ | receive and print network text 198                                           |            |     |
| sfk ping                     |   | ping multiple machines in one go                                             | 288        |     |
| sfk pingdiff                 |   | find ip of new devices                                                       |            | 289 |
| 1 0                          |   | •                                                                            |            |     |
| scripting                    |   |                                                                              |            |     |
| sfk batch                    | - | run many sfk commands in a script file                                       | 280        |     |

| contents                              | The Swiss File Knife Book                                                                    | index      | 8 / 377        |
|---------------------------------------|----------------------------------------------------------------------------------------------|------------|----------------|
| sfk script                            | - run a script file directly                                                                 | 277        |                |
| sfk label                             | - define starting points within a                                                            | a script   | 282            |
| sfk call                              | - call a sub function at a label                                                             | 296        |                |
| sfk echo                              | - print (coloured) text to termir                                                            | nal        | 174            |
|                                       | - change text color of terminal                                                              | 178        |                |
|                                       | - put text into an sfk variable                                                              |            | 322            |
|                                       | - store text in memory for later                                                             |            | 324            |
|                                       | - create command from other comma                                                            |            | 234            |
|                                       | - create command to reenter direc                                                            | _          | 233            |
|                                       | - delay execution for millisecond                                                            |            | 258            |
| -                                     | - wait for user input                                                                        | 258        | 207            |
| •                                     | <pre>- stop sfk script execution</pre>                                                       | 2025       | 297            |
|                                       | - split command output in two str<br>- save command output to a file                         | -eallis    | 284<br>284     |
|                                       | - save command output to a file<br>- flush command output to termina                         | <b>5</b> 1 | 284            |
|                                       | - repeat commands many times                                                                 | <b>7</b>   | 352            |
|                                       | <ul> <li>repeat execution of a command of</li> </ul>                                         | chain 352  | JJ2            |
| • • • • • • • • • • • • • • • • • • • | - change directory within a scrip                                                            |            | 232            |
|                                       | - print the current working direc                                                            |            | 232            |
|                                       | - compare version text                                                                       | 181        |                |
| •                                     | - print current date and time                                                                |            | 176            |
| development                           |                                                                                              |            |                |
| <u>-</u>                              | - convert binary data to source o                                                            | ode 148    |                |
|                                       | -file - create file with random o                                                            |            | 178            |
| sfk fuzz                              | - change file at random, for test                                                            | ting       | 212            |
|                                       | - print example code for programn                                                            | _          |                |
| sfk inst                              | <ul> <li>instrument c++ with tracing cal</li> </ul>                                          | lls        | 168            |
| diverse                               |                                                                                              |            |                |
| sfk status                            | <ul> <li>send colored status to the SFK1</li> <li>Windows GUI utility for display</li> </ul> | •          |                |
| sfk calc                              | - do a simple instant calculation                                                            |            | 295            |
|                                       | - create a random number                                                                     | •          | 353            |
|                                       | - ask for user input                                                                         |            | 353            |
|                                       | - print number in diverse formats                                                            | 5 291      |                |
|                                       | <ul> <li>reformat xml for easy viewing</li> </ul>                                            |            | 285            |
|                                       | - reformat json for easy viewing                                                             |            | 286            |
| •                                     | - how to edit video files                                                                    | 208        | - <del>-</del> |
| sfk view                              | - show results in a GUI tool                                                                 |            | 260            |
| sfk toclip                            | - copy command output to clipboar                                                            | rd         | 256            |
| sfk fromclip                          | - read text from clipboard                                                                   | 257        |                |

| contents          | The Swiss File Knife Book ir                      | ndex 9 /     | 377       |
|-------------------|---------------------------------------------------|--------------|-----------|
| sfk env -         | search environment variables                      |              | 281       |
| sfk version -     | show version of a binary file                     | 179          |           |
| sfk ascii -       | list ISO 8859-1 ASCII characters                  | 3            | <b>02</b> |
| sfk ascii -dos -  | list OEM codepage 850 characters                  | 5            | 302       |
| sfk spell [-h] -  | phonetic spelling for telephone                   | 2            | 87        |
| sfk cmd -         | print an example command                          | 353          |           |
| sfk ruler -       | measure console text width                        |              | 266       |
| sfk license -     | print the SFK license text                        |              |           |
| sfk update -      | check for SFK updates                             | 299          |           |
| help by subject   |                                                   |              |           |
| sfk help office   | - how to search in office files                   | 330          |           |
| sfk help select   | - how dirs and files are select                   | ted in sfk 3 | 25        |
| sfk help options  | - general options reference                       | 303          |           |
| sfk help patterns | - wildcards and text patterns w                   | vithin sfk   | 329       |
| sfk help chain    | - how to combine multiple comma                   | ands 311     |           |
| sfk help var      | - how to use sfk variables and                    | params 3     | 18        |
| sfk help shell    | - optimize the windows command                    | prompt       | 309       |
| sfk help chars    | - about locale specific charact                   | ters 333     |           |
| sfk help nocase   | <ul> <li>about case insensitive search</li> </ul> | 1 3          | 35        |
| sfk help unicode  | - about unicode file reading su                   | ıpport       | 332       |
| sfk help colors   | - how to change result colors                     | 3            | <b>00</b> |
| sfk help compile  | - how to compile sfk on any lir                   |              | 341       |
| sfk help xe       | - for infos on xe specific feat                   | tures 368    |           |
|                   |                                                   |              |           |

Alphabetical Index

370

### Introduction

How to do things the same way on all computers

Quick file exchange between machines, find duplicate files, find and replace text, list directory tree sizes, and many other functions for daily tasks: normally this requires hour-long installations and configurations of masses of separate programs, often interrupted by missing or wrong versioned libraries ("do you have the latest .NET/Java/Cygwin/Qt?"). There may be a thousand tools for the same task, but you may have to install 5 of them, just to find out they work different than expected, until the 6th may work, causing a spammed registry and time waste in general.

Therefore the Swiss File Knife - aka SFK - was developed.

It is a small, single binary for the command line that runs instantly, without installation. It contains 100 tools for the most needed tasks, with the same basic syntax for Windows, Linux and Mac OS/X.

How to get the Swiss File Knife up and running anywhere.

Download the executables for Windows, Linux or Mac OS/X

### By web browser: go to

http://stahlworks.com/sfk/

then click on one of the top links to download your binary.

### Alternatively, look on SourceForge:

http://sourceforge.net/projects/swissfileknife/

### or on a Linux text console, use one of these:

for 64-bit i686 systems wget http://stahlworks.com/sfkux wget http://stahlworks.com/sfkux32 for 32-bit i686 systems for older 32 bit systems wget http://stahlworks.com/sfkuxold (like DSL, using lib5) for 32 bit ARM systems wget http://stahlworks.com/sfkarm

## The Apple Mac OS/X binaries are available by:

for Intel based Macs wget http://stahlworks.com/sfkmac

# If your system has no wget command then try curl instead, like: curl -o sfk http://stahlworks.com/sfkux

Self compile: on systems for which no binary is available you may download the sourcecode from the SourceForge link (.zip or .tar.gz). Make sure the g++ or gcc compiler is installed on your system. Then type:

g++ sfk.cpp sfkext.cpp sfkpack.cpp -o sfk

#### Transfer of SFK without internet access:

If the target machine has any connection to a local network try the following:

### SFK Instant HTTP Server for easy file exchange

on another machine where you have SFK already, type sfk httpserv -port=9090

then, on the target machine, open a web browser and access:

http://othermachine:9090/

or on a Linux/Mac console, type:

wget http://othermachine:9090/sfkux

further reading: httpserv tutorial on page 42, reference on page 182.

If that fails (no browser, no gui, no wget or curl command), check if there is an "ftp" command on the target. If so, try:

# SFK Instant FTP Server for easy file exchange

on a machine where you have SFK already, type:

sfk ftpserv

it will tell you the machine's IP address. then, on the target machine, type:

ftp ipaddress

and if the login succeeds, try:

bin

get sfk.exe

If ftp cannot connect to the server then try to run ftpserv as administrator. If get fails, check if the ftp client on the target accepts the command:

passive

then try to "get" again (ftp creates a new connection per file download, which is often blocked by firewalls. the passive command changes the way in which those connections are created.)

> further reading: ftpserv tutorial on page 42, or the reference on page 184.

### How to prepare the SFK binary under Linux:

After download, you have to type

mv sfkux sfk chmod + x sfk

to enable execution (the 'x' flag) of sfk. Then simply type ./sfk

to get it running (the "./" is often needed as the PATH may not contain the current directory ".").

### Where to place the SFK executable:

#### Recommendation for Windows

Create a directory structure

c:\app\bin

then copy sfk.exe to c:\app\bin. Then extend the Windows Shell Path like

set PATH=%PATH%;c:\app\bin

which is best done in a batch file like c:\app\init.bat, so after opening CMD.EXE just type c:\app\init to extend the path. Also make sure your Windows Shell (CMD.EXE) supports command autocompletion and copy/paste of text (the QuickEdit and Insert setting), otherwise it is very hard to use!

> further reading: Windows CMD. EXE configuration, sfk help shell on page 309.

If you create a collection of batch files (e.g. through the "sfk alias" command on page 234) it is most convenient to store them in c:\app\bin as well, as this path is short and contains no blank characters. Further tools can be installed parallel to "bin" into c:\app.

#### Recommendation for Linux and Mac OS/X

Type "cd" then "pwd" to find out what your account's home directory is. Within your home directory (e.g. /home/users/youruserid/) create a directory "tools" by mkdir tools

then rename sfk-linux.exe to sfk, and copy that into the tools dir.

#### Extend the PATH like:

export PATH=\$PATH:/home/users/youruserid/tools then you should be able to run sfk by typing "sfk". By default, there are no colors, as it is not possible to autodetect the background color under Linux/Mac. If you like colorful output then read on under "sfk help color" on page 300.

The different editions of SFK: OSE, Base, XE

Three different types of SFK binaries exist:

- SFK OSE the Open Source Edition: this is what you get when compiling the available source codes. It contains 90 percent of SFK functionality but cannot read .zip, .tar.gz or .tar.bz2 contents and does not contain the high performance replace and xreplace commands.
- SFK Base+XD: these are the binaries you can download from stahlworks.com and SourceForge. They also contain a .zip file reading demo that reads the first 1000 bytes of every .zip file entry, and an xreplace demo that cannot write files.
- SFK XE or Extended Edition: this is the commercial edition of SFK available from stahlworks.com. It contains a high performance implementation of sfk replace and the sfk xreplace command. Furthermore it can search .zip, .tar.gz and .tar.bz2 file contents directly with several commands.

Some Linux distributions allow installation of SFK via their package managers, which will be SFK OSE binaries. If in any doubt, type

sfk ver -own

and it will tell it's own edition, like:

Base/XD windows-any 1.9.8

### SFK Tutorial

A step by step introduction into the most popular commands of Swiss File Knife.

### List all files of a folder, and all sub folders

Everyone knows that "dir mydir" on Windows, or "ls mydir" on Linux/Mac shows the filenames in the top level of a folder mydir, without it's sub folders.

If, however, you want to list all files in mydir and all it's sub folders, as a flat list of filenames with full path each, then use sfk dir mydir

### example output:

```
mydir\project1\01-make-all.sh
mydir\project1\app\gui\base\Tools.cpp
mydir\project1\app\gui\base\Tools.hpp
mydir\project1\app\gui\login\Screen.cpp
mydir\project1\config.h
mydir\project1\config.h.bak
mydir\project1\save\config.h
mydir\project1\save2\config.h
mydir\project1\save3\config.h
mydir\project1\tmp\trash1.txt
mydir\project1\tmp\trash2.txt
mydir\project1\tmp\trash3.txt
mydir\project1\tools\include\Tools.hpp
mydir\project1\tools\include\Tools.hpp.bak
mydir\project1\tools\new.myscm\sub1.txt
mydir\project1\tools\org.myscm\sub1.txt
mydir\project1\tools\source\.myscm\sub3.txt
mydir\project1\tools\source\other1.myscm
mydir\project1\tools\source\other1.myscm.bak
mydir\project1\tools\source\save\.myscm
mydir\project1\tools\source\save\.myscm-file.txt
mydir\project1\tools\source\save\Tools.cpp
mydir\project1\tools\source\Tools.cpp
mydir\project1\tools\source\Tools.tmp
25 files, 18 dirs, 2828 bytes.
```

Notice that sub folder traveling is default with most SFK commands, so you don't have to use an extra option for that. This is because, if I want to do something "with all files of a folder", in most cases I literally mean all files.

Instead of "sfk dir" you may also use "sfk list" which produces just the list of filenames, without the "files, dirs, bytes" info.

# List only selected files in selected sub folders

In the above example, we notice two kinds of files:

- live files we are actively working with
- backup or trash files and folders named tmp, bak, save.

In most cases, we want to

- list all files of that folder
- except for files within folders having tmp or save in their name
- and except for files ending with .bak or .tmp.

### This can be done with SFK by:

sfk dir -dir mydir -subdir !tmp !save -file !.bak !.tmp

### example output:

```
mydir\project1\01-make-all.sh
mydir\project1\app\gui\base\Tools.cpp
mydir\project1\app\gui\base\Tools.hpp
mydir\project1\app\gui\login\Screen.cpp
mydir\project1\config.h
mydir\project1\tools\include\.myscm\sub2.txt
mydir\project1\tools\include\Tools.hpp
mydir\project1\tools\new.myscm\sub1.txt
mydir\project1\tools\org.myscm\sub1.txt
mydir\project1\tools\source\.myscm\sub3.txt
mydir\project1\tools\source\other1.myscm
mydir\project1\tools\source\Tools.cpp
12 files, 13 dirs, 1376 bytes.
```

Wildcards are default and need not to be specified in most cases.

This means that !save actually means !\*save\* - i.e. excluding every sub directory that has save somewhere in it's name, like save, save2, etc.

Under Linux/Mac you have to use a colon ":" instead of "!" because the command shell misinterprets "!" as some command for itself. So use instead:

```
sfk dir -dir mydir -subdir :tmp :save -file :.bak :.tmp
```

## Listing files using wildcards

To list files within sub folder names containing the words "new" and "scm":

sfk list -dir mydir -subdir new\*scm

### example output:

mydir\project1\tools\new.myscm\sub1.txt

Under Linux/Mac you must surround anything with \* or ? by double quotes because the command shell misinterprets "\*" as some command for itself. Alternatively you may use % as a replacement for "\*". So use one of:

sfk list -dir mydir -subdir "new\*scm"
sfk list -dir mydir -subdir new%scm

for all Linux/Mac syntax details see page 97.

### List the latest or biggest files

Which files were changed most recently within mydir? Find out by:

sfk list -late mydir

### example output:

2015-01-18 06:47:54 mydir\project1\app\gui\base\Tools.cpp
2015-01-18 13:44:17 mydir\project1\tools\source\save\.myscm
2015-02-28 08:54:20 mydir\project1\tools\source\other1.myscm

2015-02-28 08:54:20 mydir\project1\tools\source\Tools.cpp

2015-02-28 08:54:20 mydir\project1\tools\source\Tools.tmp

## And what are the biggest files in mydir?

sfk list -big mydir

## example output:

41 mydir\project1\save2\config.h

56 mydir\project1\save\config.h

171 mydir\project1\config.h

1074 mydir\project1\tools\source\Tools.cpp

1210 mydir\project1\tools\source\Tools.tmp

further reading: sfk list, the full syntax reference on page 98.

### Find a filename quickly in the current directory tree

You are standing within a folder and know that a file having foo somewhere in it's path- and/or filename exists. But you don't know exactly where. This can be solved by

sfk filefind foo

### example output:

project1\tools\source\BarFoo.cpp

So there is a file "BarFoo" in a sub folder project1\tools\source.

Notice that case insensitive search is default with every SFK command, therefore "foo" finds both "foo" and "Foo". Because this quick local filename search is needed so often, you may also type:

sfk :foo

Which does the same as "filefind foo". Another example:

sfk :tool\*sub2

# may find:

project1\tools\include\.myscm\sub2.txt

as this contains "tool" in it's path and "sub2" in it's filename. Under Linux/Mac use instead:

sfk :tool%sub2

as otherwise a \* wildcard would be misinterpreted by the shell and not given to SFK.

> full syntax and examples in the reference on page 263.

#### List different files between two folders

I have files in a folder "step1". I make a copy of the whole folder as "step2" and continue working within "step2". After some hours I wonder which files are different compared to the old folder.

sfk list -sincedir step1 step2

#### tells:

[dif] step2\base.php

[dif] step2\classes\tree.class.php

[dif] step2\index.php

[add] step2\organizer.php

[add] step2\tasks.php

#### meaning:

- 3 files that exist in both folders are different
- 2 files have been created in step2 that did not exist in step1 Note that files which were deleted in folder step2 are not shown. These can be found by running a reverse folder comparison:

sfk list -sinceadd step2 step1

#### tells:

[add] step1\queuescanner.php

so the file queuescanner.php was deleted in step2.

find all sfk list options on page 98.

# Run a command on all files of a folder

### I want to collect all .jpg files in a folder mydir like

mydir\Formats\06-binary.jpg
mydir\myproj\app\gui\base\GreenFoo.jpg
mydir\myproj\app\gui\login\Door.jpg
mydir\myproj\tools\BackButton.jpg
mydir\myproj\tools\Home.jpg

### into a single flat folder called "overview". This can be done by:

sfk list mydir .jpg +run "copy \$qfile overview"

on Linux/Mac: use #qfile instead of \$qfile.
example output:

### [simulating:]

copy "mydir\Formats\06-binary.jpg" overview
copy "mydir\myproj\app\gui\base\GreenFoo.jpg" overview
copy "mydir\myproj\app\gui\login\Door.jpg" overview
copy "mydir\myproj\tools\BackButton.jpg" overview
copy "mydir\myproj\tools\Home.jpg" overview
copy "mydir\myproj\tools\Home.jpg" overview
[add -yes to execute.]

#### remarks:

- first list the files by "sfk list".
- then add "+run" as a chained command.
- qfile means "filename enclosed in double quotes",
   in case that any filename contains blank characters.
- finally add "-yes" to really run the commands.

full sfk run syntax on page 162.

#### Run a command on files that differ between two folders

Back to the example where I listed all files different between two folders named "step1" and "step2". If I want to run a difference viewer tool like WinMerge on the different files this can be done by:

sfk list -sincediff step1 step2 +run "winmerge \$qsince \$qfile"

on Linux/Mac: use # instead of \$. remarks:

- now we don't use -sincedir but -sincediff so it will select only files that exist in both folders and which are different, but not added files.
- then this is passed to +run
- \$qsince references the filename from step1, \$qfile the one from step2, and again "q" means to enclose all filenames in double quotes.
- this assumes that a tool winmerge.exe exists in a folder listed in the PATH environment variable.

## the simulation output tells exactly what would be done:

```
[simulating:]
winmerge "step1\base.php" "step2\base.php"
winmerge "step1\classes\tree.class.php"
          "step2\classes\tree.class.php"
winmerge "step1\index.php" "step2\index.php"
[add -yes to execute.]
```

finally add -yes to run the commands. To stop inbetween press CTRL+C. full sfk run syntax on page 162.